## $VERITAS$

## **Patch Upgrade Procedure for SANPoint Foundation Suite 3.5 Update 4 for HP-UX**

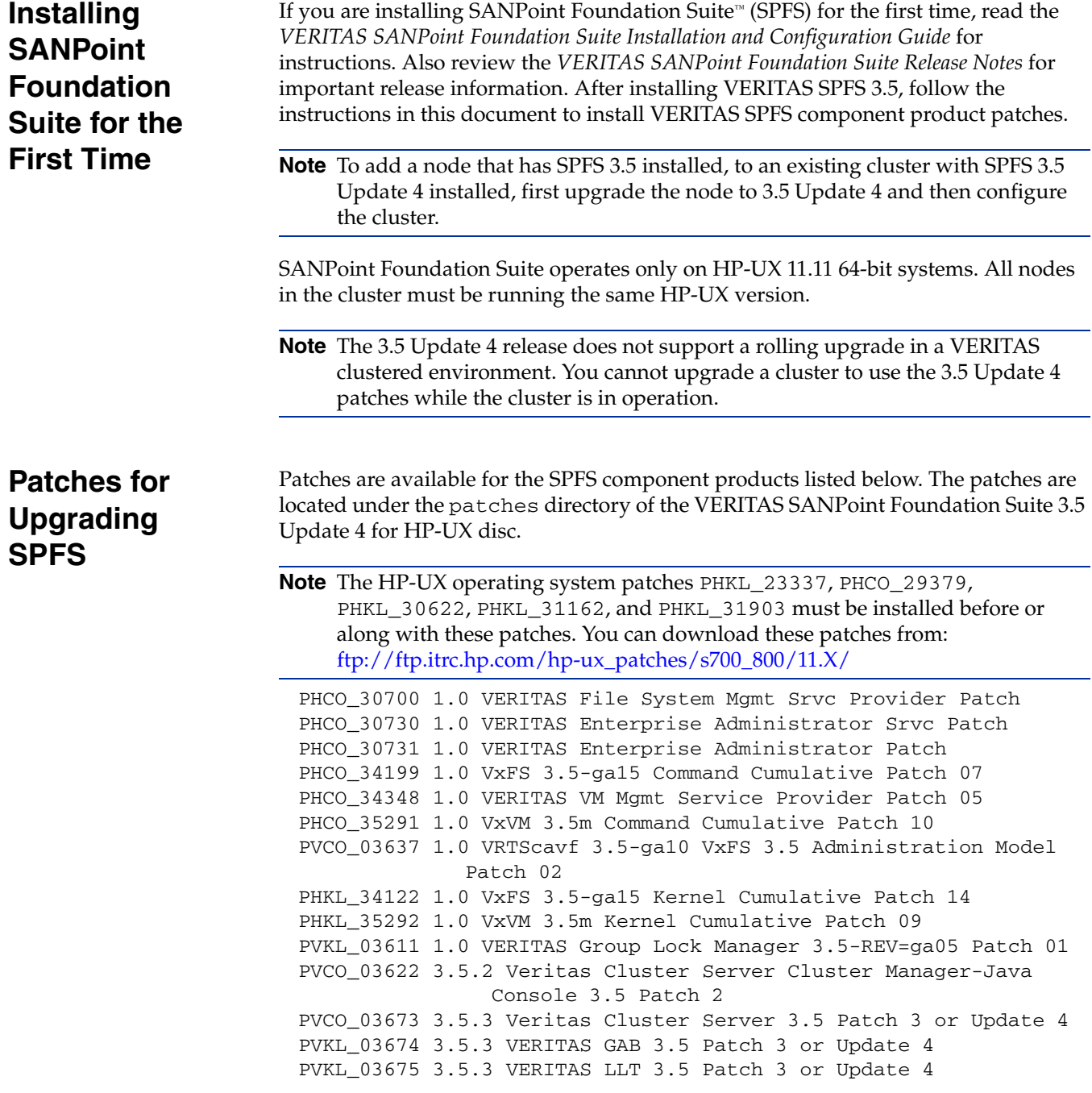

## PVCO\_03623 3.5.2 Veritas Cluster Manager 3.5 Patch 2 (Web Console)

<span id="page-1-0"></span>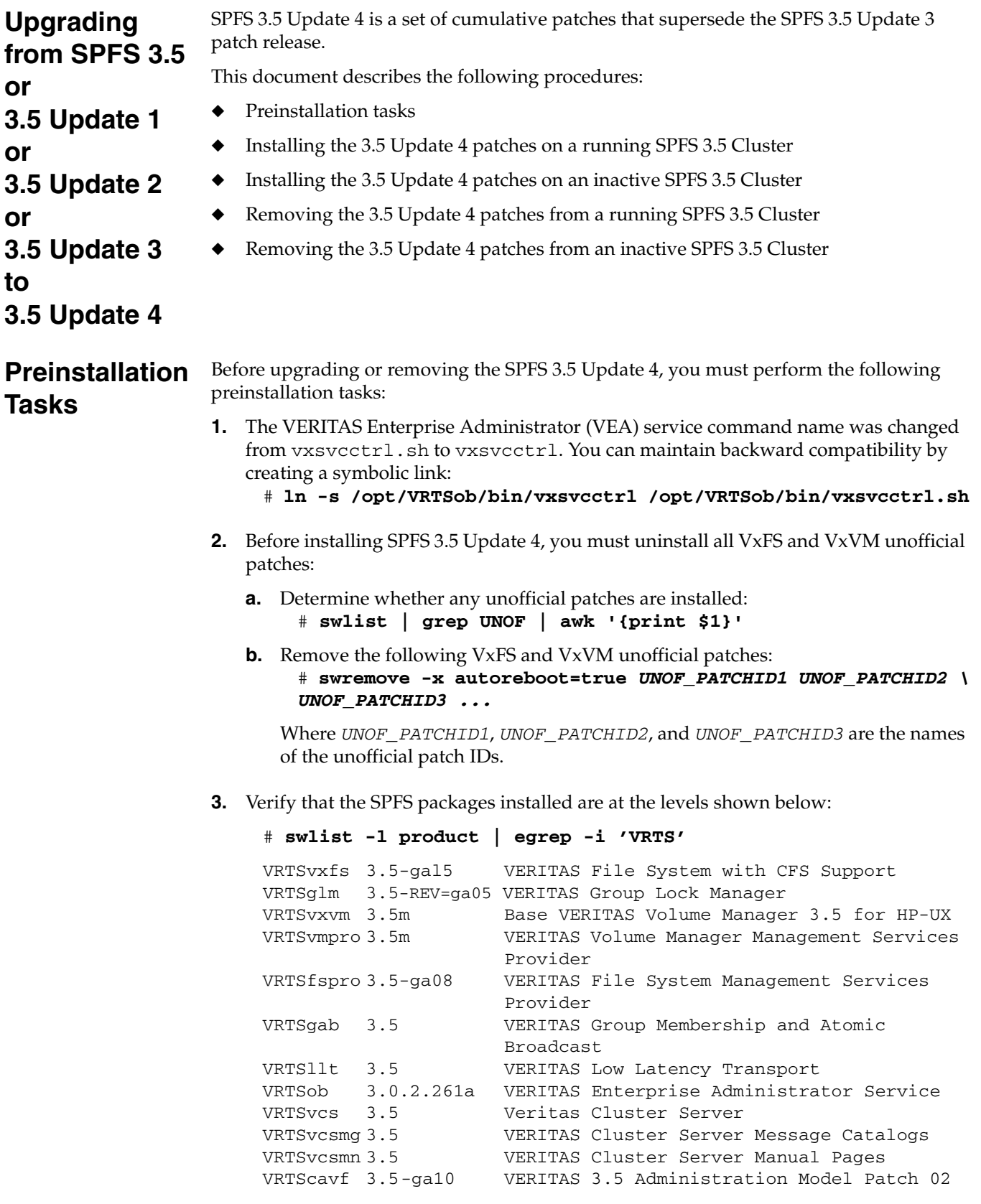

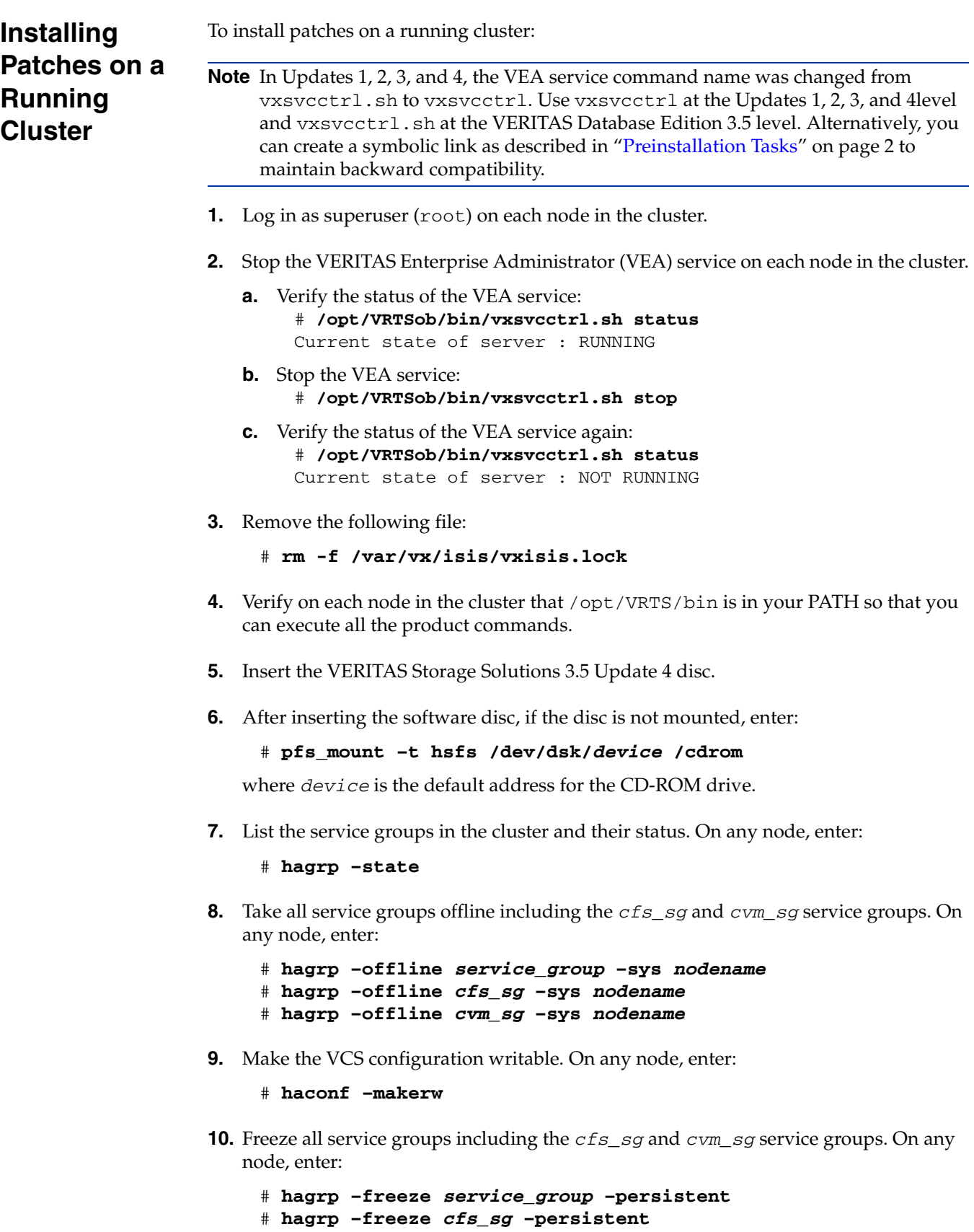

# **hagrp –freeze** *cvm\_sg* **–persistent** 

**11.** Save the configuration file (main.cf) with the groups frozen. On any node, enter:

```
# haconf –dump –makero
```
**12.** Shut down VCS. On any node, enter:

# **hastop –all –force** 

<span id="page-3-1"></span>**13.** If you are upgrading from 3.5 Update 1, use the echo command to create a temporary unconfiguration file on each node in the cluster. If you are not upgrading from 3.5 Update 1, proceed to [step 14](#page-3-0).

```
# echo "unconfigfile" > /opt/VRTS/bin/unconfigure.VXVM
```
<span id="page-3-0"></span>**14.** On each node in the cluster enter the following command to install the first set of patches:

```
# swinstall -x autoreboot=true -s /cdrom/patches \
PHCO_30700 PHCO_30730 PHCO_30731 PHCO_34199 PHCO_34348 \
PHCO_35291 PHKL_34122 PHKL_35292 PVCO_03637
```
**15.** After each cluster node has rebooted, shut down VCS. On any node, enter:

# **hastop -all -force** 

- **16.** Verify on each node that the GAB ports and LLT are unconfigured.
	- **a.** List the GAB port memberships:

# **gabconfig –a**  GAB Port Memberships ================================= Port a gen a841a803 membership 01

- **b.** Unconfigure the GAB port memberships: # **gabconfig -U**
- **c.** List the GAB ports: # **gabconfig –a**  GAB Port Memberships =================================
- **d.** Unlink the LLT protocol from all network devices: # **lltconfig -U -o**
- **17.** On each node in the cluster, enter the following command to unload the vxglm module:

# **kmadmin -U vxglm**  kmadmin: Module 3 unloaded

- **18.** On each node in the cluster, enter the following command to unload GAB and LLT modules.
	- **a.** Unload the GAB modules: # **kmadmin -U gab**
	- **b.** Unload the LLT modules: # **kmadmin -U llt**

**Note** If GAB or LLT do not unload, see ["Troubleshooting" on page 14](#page-13-0).

- **19.** On each node in the cluster, install the LLT, GAB, VCS and GLM patches in the following order:
- **Note** Installation of PVCO\_03622 and PVCO\_03623 patches are optional. These patches can only be installed if the base packages VRTScscm and VRTSvcsag are already installed.

```
# swinstall -s /cdrom/patches PVKL_03674 PVKL_03675

# swinstall -s /cdrom/patches PVCO_03673 PVCO_03622 PVCO_03623

# swinstall -s /cdrom/patches PVKL_03611
```
**20.** Update the types.cf file to the new version on each node in the cluster:

**Note** If /etc/VRTSvcs/config/config/types.cf is modified, the same changes have to be applied to the new types.cf file.

```
# cp -p /etc/VRTSvcs/conf/config/types.cf \ 
/etc/VRTSvcs/conf/config/types.cf.orig

# cp -p /etc/VRTSvcs/conf/types.cf \
/etc/VRTSvcs/conf/config/types.cf
```
- **21.** Reboot each node in the cluster.
- **22.** On each node in the cluster, enter the following command to verify that the patches are installed:

```
# swlist | egrep -E 'PV|PH'
```
The following information is displayed after a successful patch installation:

```
PHCO_30700 1.0 VERITAS File System Mgmt Srvc Provider Patch

PHCO_30730 1.0 VERITAS Enterprise Administrator Srvc Patch

PHCO_30731 1.0 VERITAS Enterprise Administrator Patch

PHCO_34199 1.0 VxFS 3.5-ga15 Command Cumulative Patch 07
PHCO_34348 1.0 VERITAS VM Mgmt Service Provider Patch 05

PHCO_35291 1.0 VxVM 3.5m Command Cumulative Patch 10

PVCO_03637 1.0 VRTScavf 3.5-ga10 VxFS 3.5 Administration Model 
             Patch 02
PHKL_34122 1.0 VxFS 3.5-ga15 Kernel Cumulative Patch 14
PHKL_35292 1.0 VxVM 3.5m Kernel Cumulative Patch 09
PVKL_03611 1.0 VERITAS Group Lock Manager 3.5-REV=ga05 Patch 01

PVCO_03622 3.5.2 Veritas Cluster Server Cluster Manager-Java 
               Console 3.5 Patch 2
PVCO_03673 3.5.3 Veritas Cluster Server 3.5 Patch 3 or Update 4
PVKL_03674 3.5.3 VERITAS GAB 3.5 Patch 3 or Update 4

PVKL_03675 3.5.3 VERITAS LLT 3.5 Patch 3 or Update 4

PVCO_03623 3.5.2 Veritas Cluster Manager 3.5 Patch 2 (Web 
               Console)
```
**23.** Restart VCS. On each node in the cluster, enter:

# **hastart** 

**24.** After VCS is started on all nodes, verify the system status. On any node, enter:

# **hastatus –summary** 

**25.** Make the VCS configuration writable. On any node, enter:

# **haconf –makerw** 

**26.** Unfreeze all service groups, including the *cfs\_sg* and *cvm\_sg* service groups. On any node, enter:

```
# hagrp –unfreeze service_group –persistent

     # hagrp –unfreeze cfs_sg –persistent
     # hagrp –unfreeze cvm_sg –persistent
27. Make the configuration read-only. On any node in the cluster, enter: 
     # haconf –dump –makero

28. Bring all the service groups, including the cfs_sg and cvm_sg service groups, online 
   on all nodes in the cluster. On each node in the cluster, enter: 
     # hagrp –online service_group –sys nodename

     # hagrp –online cvm_sg –sys nodename

     # hagrp –online cfs_sg –sys nodename

29. Restart the VERITAS Enterprise Administrator (VEA) service. On each node in the 
   cluster. 
   a. Verify the status of the VEA service:
         # /opt/VRTSob/bin/vxsvcctrl status 
        Current state of server : NOT RUNNING
```
- **b.** Start the VEA service: # **/opt/VRTSob/bin/vxsvcctrl start**
- **c.** Verify the status of the VEA service again: # **/opt/VRTSob/bin/vxsvcctrl status**  Current state of server : RUNNING

**Installing** To install patches on an inactive cluster:

**Patches on an** Note In Updates 1, 2, 3, and 4, the VEA service command name was changed from<br>**Inactive** vxsycctrl, sh to vxsycctrl, Use vxsycctrl at the Updates 1, 2, 3, and 4 **Inactive** vxsvcctrl.sh to vxsvcctrl. Use vxsvcctrl at the Updates 1, 2, 3, and 4 level **Cluster** and vxsvcctrl.sh at the VERITAS Database Edition 3.5 level. Alternatively, you can create a symbolic link as described in ["Preinstallation Tasks" on page 2](#page-1-0) to maintain backward compatibility.

- **1.** Log in as superuser (root) on each node in the cluster.
- **2.** Stop the VERITAS Enterprise Administrator (VEA) service on each node in the cluster.
	- **a.** Verify the status of the VEA service: # **/opt/VRTSob/bin/vxsvcctrl.sh status**  Current state of server : RUNNING
	- **b.** Stop the VEA service: # **/opt/VRTSob/bin/vxsvcctrl.sh stop**
	- **c.** Verify the status of the VEA service again: # **/opt/VRTSob/bin/vxsvcctrl.sh status**  Current state of server : NOT RUNNING
- **3.** Remove the following file:

```
# rm -f /var/vx/isis/vxisis.lock
```
**4.** Verify on each node in the cluster that /opt/VRTS/bin is in your PATH so that you can execute all the product commands.

- **5.** Insert the VERITAS Storage Solutions 3.5 Update 4 disc.
- **6.** After inserting the software disc, if the disc is not mounted, enter:

```
# pfs_mount –t hsfs /dev/dsk/device /cdrom
```
where *device* is the default address for the CD-ROM drive.

**7.** If you are upgrading from 3.5 Update 1, use the echo command to create a temporary unconfiguration file on each node in the cluster. If you are not upgrading from 3.5 Update 1, proceed to [step 8](#page-6-0).

```
# echo "unconfigfile" > /opt/VRTS/bin/unconfigure.VXVM
```
<span id="page-6-0"></span>**8.** On each node in the cluster enter the following command to install the first set of patches:

```
# swinstall -x autoreboot=true -s /cdrom/patches \
PHCO_30700 PHCO_30730 PHCO_30731 PHCO_34199 PHCO_34348 \
PHCO_35291 PHKL_34122 PHKL_35292 PVCO_03637
```
**9.** After each cluster node has rebooted, shut down VCS. On any node, enter:

```
# hastop -all -force
```
- **10.** Verify on each node that the GAB ports and LLT are unconfigured.
	- **a.** List the GAB port memberships:

# **gabconfig –a**  GAB Port Memberships ================================= Port a gen a841a803 membership 01

- **b.** Unconfigure the GAB port memberships: # **gabconfig -U**
- **c.**  List the GAB ports: # **gabconfig –a**  GAB Port Memberships =================================
- **d.** Unlink the LLT protocol from all network devices: # **lltconfig -U -o**
- **11.** On each node in the cluster enter the following command to unload the vxglm module:

# **kmadmin -U vxglm**  kmadmin: Module 3 unloaded

- **12.** On each node in the cluster enter the following command to unload GAB and LLT modules.
	- **a.** Unload the GAB modules: # **kmadmin -U gab**
	- **b.** Unload the LLT modules: # **kmadmin -U llt**

**Note** If GAB or LLT do not unload, see ["Troubleshooting" on page 14](#page-13-0).

- **13.** On each node in the cluster, install the LLT, GAB, VCS and GLM patches in the following order:
- **Note** Installation of PVCO\_03622 and PVCO\_03623 patches are optional. These patches can only be installed if the base packages VRTScscm and VRTSvcsag are already installed.

```
# swinstall -s /cdrom/patches PVKL_03674 PVKL_03675

# swinstall -s /cdrom/patches PVCO_03673 PVCO_03622 PVCO_03623

# swinstall -s /cdrom/patches PVKL_03611
```
**14.** Update the types.cf file to the new version on each node in the cluster:

**Note** If /etc/VRTSvcs/config/config/types.cf is modified, the same changes have to be applied to the new types.cf file.

```
# cp -p /etc/VRTSvcs/conf/config/types.cf \ 
/etc/VRTSvcs/conf/config/types.cf.orig

# cp -p /etc/VRTSvcs/conf/types.cf \
/etc/VRTSvcs/conf/config/types.cf
```
- **15.** Reboot each node in the cluster.
- **16.** On each node in the cluster, enter the following command to verify that the patches are installed:

```
# swlist | egrep -E 'PV|PH'
```
The following information is displayed after a successful patch installation:

```
PHCO_30700 1.0 VERITAS File System Mgmt Srvc Provider Patch

PHCO_30730 1.0 VERITAS Enterprise Administrator Srvc Patch

PHCO_30731 1.0 VERITAS Enterprise Administrator Patch

PHCO_34199 1.0 VxFS 3.5-ga15 Command Cumulative Patch 07
PHCO_34348 1.0 VERITAS VM Mgmt Service Provider Patch 05

PHCO_35291 1.0 VxVM 3.5m Command Cumulative Patch 10

PVCO_03637 1.0 VRTScavf 3.5-ga10 VxFS 3.5 Administration Model 
             Patch 02
PHKL_34122 1.0 VxFS 3.5-ga15 Kernel Cumulative Patch 14
PHKL_35292 1.0 VxVM 3.5m Kernel Cumulative Patch 09
PVKL_03611 1.0 VERITAS Group Lock Manager 3.5-REV=ga05 Patch 01

PVCO_03622 3.5.2 Veritas Cluster Server Cluster Manager-Java 
               Console 3.5 Patch 2
PVCO_03673 3.5.3 Veritas Cluster Server 3.5 Patch 3 or Update 4
PVKL_03674 3.5.3 VERITAS GAB 3.5 Patch 3 or Update 4

PVKL 03675 3.5.3 VERITAS LLT 3.5 Patch 3 or Update 4
PVCO_03623 3.5.2 Veritas Cluster Manager 3.5 Patch 2 (Web 
              Console)
```
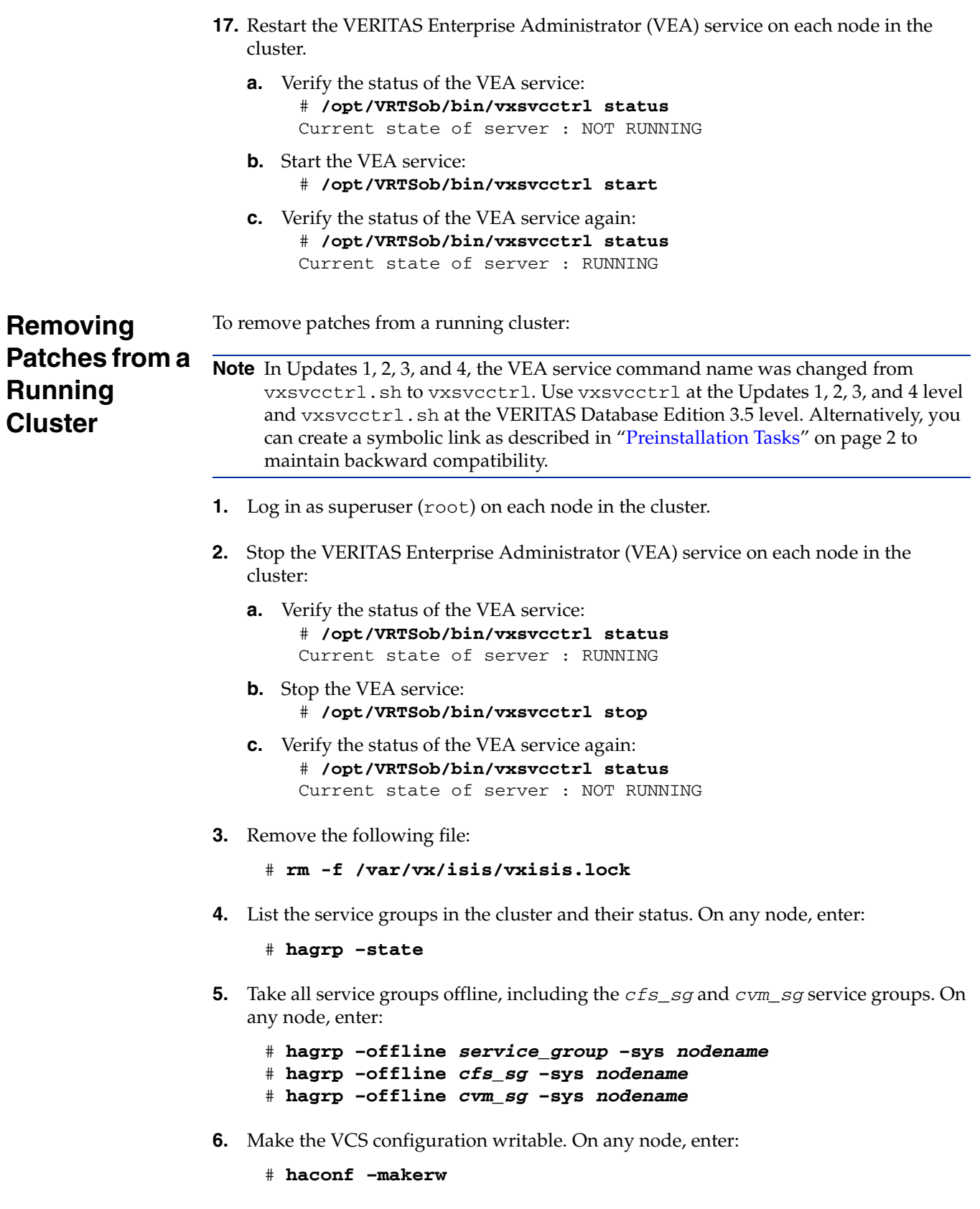

 $\frac{1}{9}$ 

**7.** Freeze all service groups including the *cfs\_sg* and *cvm\_sg* service groups. On any node, enter:

```
# hagrp –freeze service_group –persistent

# hagrp –freeze cfs_sg –persistent

# hagrp –freeze cvm_sg –persistent
```
**8.** Save the configuration file (main.cf) with the groups frozen. On any node, enter:

```
# haconf –dump –makero
```
**9.** Shut down VCS. On any node, enter:

# **hastop –all –force** 

**10.** If you are reverting to the 3.5 Update 1 patch level and did not create the unconfigure. VXVM file as shown in [step 13 on page 4,](#page-3-1) run the following commands on each node in the cluster or subsequent attempts to remove the Volume Manager 3.5 Update 1 patches will fail. If you are not reverting to 3.5 Update 1, proceed to [step 11](#page-9-0).

```
# echo "unconfigfile" > /opt/VRTS/bin/unconfigure.VXVM

# swmodify –x \
files=/opt/VRTS/bin/unconfigure.VXVM VRTSvxvm.VXVM-KRN
```
<span id="page-9-0"></span>**11.** Remove the following patches from each node in the cluster:

```
# swremove -x autoreboot=true PHCO_30700 PHCO_30730 \ 
PHCO_30731 PHCO_34199 PHCO_34348 PHCO_35291 PHKL_34122 \ 
PHKL_35292 PVCO_03637
```
**12.** If you are reverting to SPFS 3.5 Update 1, run the swmodify command on each node in the cluster to avoid swverify failures on the VRTSvxvm product. If you are not reverting to 3.5 Update 1, proceed to [step 13](#page-9-1).

```
# swmodify -x \
files=/etc/vx/type/static/vxconfigd VRTSvxvm.VXVM-KRN
```
<span id="page-9-1"></span>**13.** After each cluster node has rebooted, shut down VCS. On any node, enter:

# **hastop -all -force** 

- **14.** Verify on each node that the GAB ports and LLT are unconfigure.
	- **a.** List the GAB port memberships:

```
# gabconfig –a 
GAB Port Memberships 
================================= 
Port a gen a841a803 membership 01
```
- **b.** Unconfigure the GAB port memberships: # **gabconfig -U**
- **c.**  List the GAB ports: # **gabconfig –a**  GAB Port Memberships =================================
- **d.** Unlink the LLT protocol from all network devices: # **lltconfig -U -o**

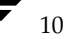

**15.** On each node in the cluster enter the following command to unload the vxglm module:

```
# kmadmin -U vxglm

kmadmin: Module 3 unloaded
```
- **16.** On each node in the cluster enter the following command to unload GAB and LLT modules:
	- **a.** Unload the GAB modules: # **kmadmin -U gab**
	- **b.** Unload the LLT modules: # **kmadmin -U llt**

**Note** If GAB or LLT do not unload, see ["Troubleshooting" on page 14](#page-13-0).

**17.** On each node in the cluster remove the following patches in order:

**Note** If PVCO\_03622 and PVCO\_03623 patches do not exist, then there is no need to remove them.

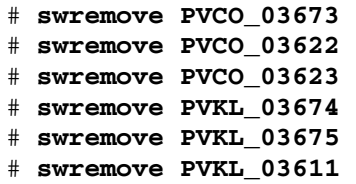

**18.** On each node in the cluster restore the original types.cf file:

# **cp -p /etc/VRTSvcs/conf/config/types.cf.orig** \ **/etc/VRTSvcs/conf/config/types.cf** 

- **19.** Reboot each node in the cluster.
- **20.** Verify that the patches were removed from each node:

# **swlist | egrep -E 'PV|PH'** 

Not one of the listed patches is displayed.

**21.** Restart VCS. On each node in the cluster, enter:

# **hastart** 

**22.** After VCS is started on all nodes, verify the system status. On any node, enter:

```
# hastatus –summary
```
**23.** From any node, make the VCS configuration writable:

# **haconf –makerw** 

- **24.** Unfreeze all service groups, including the *cfs\_sg* and *cvm\_sg* service groups. On any node, enter:
	- # **hagrp –unfreeze** *service\_group* **–persistent**
	- # **hagrp –unfreeze** *cfs\_sg* **–persistent**
	- # **hagrp –unfreeze** *cvm\_sg* **–persistent**

**25.** Make the configuration read-only, on each node in the cluster:

```
# haconf –dump –makero
```
**26.** Bring all the service groups, including the *cfs\_sg* and *cvm\_sg* service groups, online on all nodes in the cluster. On each node in the cluster, enter:

```
# hagrp –online service_group –sys nodename

# hagrp –online cvm_sg –sys nodename

# hagrp –online cfs_sg –sys nodename
```
**27.** Verify that the patches were removed from each node:

```
# swlist | egrep -E 'PV|PH'
```
Not one of the listed patches is displayed.

- **28.** Restart the VERITAS Enterprise Administrator (VEA) service on each node in the cluster.
	- **a.** Verify the status of the VEA service: # **/opt/VRTSob/bin/vxsvcctrl.sh status**  Current state of server : NOT RUNNING
	- **b.** Start the VEA service: # **/opt/VRTSob/bin/vxsvcctrl.sh start**
	- **c.** Verify the status of the VEA service again: # **/opt/VRTSob/bin/vxsvcctrl.sh status**  Current state of server : RUNNING

**Removing** To remove patches on an inactive cluster:

**Patches from** Note In Updates 1, 2, 3, and 4, the VEA service command name was changed from<br>**an Inactive** vxsycctrl. sh to vxsycctrl. Use vxsycctrl at the Updates 1, 2, 3, and 4 vxsvcctrl.sh to vxsvcctrl. Use vxsvcctrl at the Updates 1, 2, 3, and 4 level **Cluster** and vxsvcctrl.sh at the VERITAS Database Edition 3.5 level. Alternatively, you can create a symbolic link as described in ["Preinstallation Tasks" on page 2](#page-1-0) to maintain backward compatibility.

- **1.** Log in as superuser (root) on each node in the cluster.
- **2.** Stop the VERITAS Enterprise Administrator (VEA) service on each node in the cluster.
	- **a.** Verify the status of the VEA service: # **/opt/VRTSob/bin/vxsvcctrl status** Current state of server : RUNNING
	- **b.** Stop the VEA service: # **/opt/VRTSob/bin/vxsvcctrl stop**
	- **c.** Verify the status of the VEA service again: # **/opt/VRTSob/bin/vxsvcctrl status**  Current state of server : NOT RUNNING
- **3.** Remove the following file:
	- # **rm -f /var/vx/isis/vxisis.lock**

**4.** If you are reverting to the 3.5 Update 1 patch level and did not create the unconfigure. VXVM file as shown in [step 13 on page 4,](#page-3-1) run the following commands on each node in the cluster or subsequent attempts to remove the Volume Manager 3.5 Update 1 patches will fail. If you are not reverting to 3.5 Update 1, proceed to [step 5.](#page-12-0)

```
# echo "unconfigfile" > /opt/VRTS/bin/unconfigure.VXVM

# swmodify –x \
files=/opt/VRTS/bin/unconfigure.VXVM VRTSvxvm.VXVM-KRN
```
<span id="page-12-0"></span>**5.** Remove the following patches from each node in the cluster:

```
# swremove -x autoreboot=true PHCO_30700 PHCO_30730 \ 
PHCO_30731 PHCO_34199 PHCO_34348 PHCO_35291 PHKL_34122 \ 
PHKL_35292 PVCO_03637
```
**6.** If you are reverting to SPFS 3.5 Update 1, run the swmodify command on each node in the cluster to avoid swverify failures on the VRTSvxvm product. If you are not reverting to 3.5 Update 1, proceed to [step 7](#page-12-1).

```
# swmodify -x \
files=/etc/vx/type/static/vxconfigd VRTSvxvm.VXVM-KRN
```
<span id="page-12-1"></span>**7.** After each cluster node has rebooted, shut down VCS. On any node, enter:

```
# hastop -all -force
```
- **8.** Verify on each node that the GAB ports and LLT are unconfigured.
	- **a.** List the GAB port memberships:

```
# gabconfig –a 
GAB Port Memberships 
================================= 
Port a gen a841a803 membership 01
```
- **b.** Unconfigure the GAB port memberships: # **gabconfig -U**
- **c.**  List the GAB ports: # **gabconfig –a**  GAB Port Memberships =================================
- **d.** Unlink the LLT protocol from all network devices. # **lltconfig -U -o**
- **9.** On each node in the cluster enter the following command to unload the vxglm module:

# **kmadmin -U vxglm**  kmadmin: Module 3 unloaded

- **10.** On each node in the cluster enter the following command to unload GAB and LLT modules.
	- **a.** Unload the GAB modules: # **kmadmin -U gab**
	- **b.** Unload the LLT modules: # **kmadmin -U llt**

**Note** If GAB or LLT do not unload, see ["Troubleshooting" on page 14](#page-13-0).

**11.** On each node in the cluster remove the following patches in order:

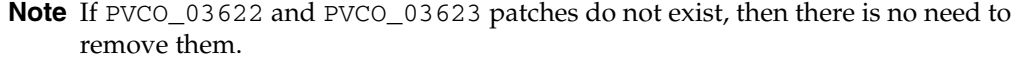

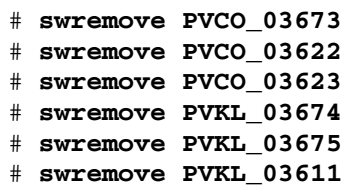

- **12.** Reboot each node in the cluster.
- **13.** After all the nodes in the cluster have rebooted, verify that the patches were removed from each node:

# **swlist | egrep -E 'PV|PH'** 

Not one of the listed patches is displayed.

- **14.** Restart the VERITAS Enterprise Administrator (VEA) service on each node in the cluster:
	- **a.** Verify the status of the VEA service: # **/opt/VRTSob/bin/vxsvcctrl.sh status**  Current state of server : NOT RUNNING
	- **b.** Start the VEA service: # **/opt/VRTSob/bin/vxsvcctrl.sh start**
	- **c.** Verify the status of the VEA service again: # **/opt/VRTSob/bin/vxsvcctrl.sh status**  Current state of server : RUNNING

<span id="page-13-0"></span>**Troubleshooting** When the system cannot unload LLT or GAB modules, the kmadmin command might issue a Device busy message. This happens when another module is using the LLT or GAB modules. You must unload those modules before unloading LLT and GAB.

**1.** To see registered or loaded modules, enter:

```
# kmadmin -s
```
If you are running SPFS, the following modules are displayed:

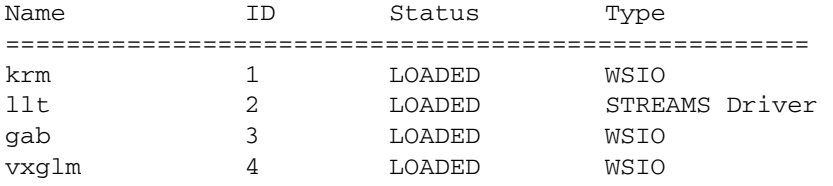

**2.** To unload a module, enter the following:

```
# kmadmin -U <module_name>
```
where *module\_name* is the name of the module.

**Note** Unload the vxg1m and krm modules if the status is LOADED, and then unload LLT and GAB.

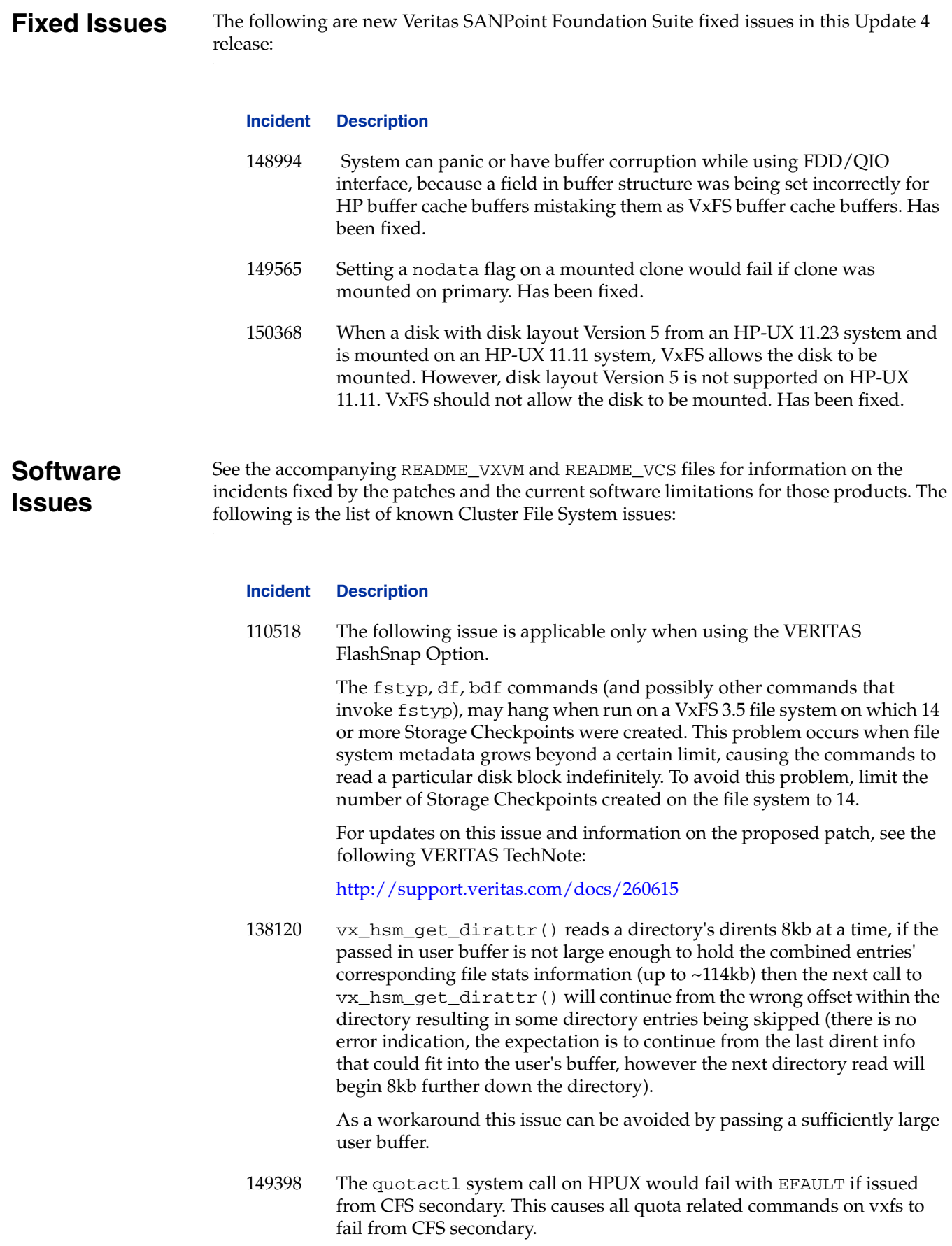

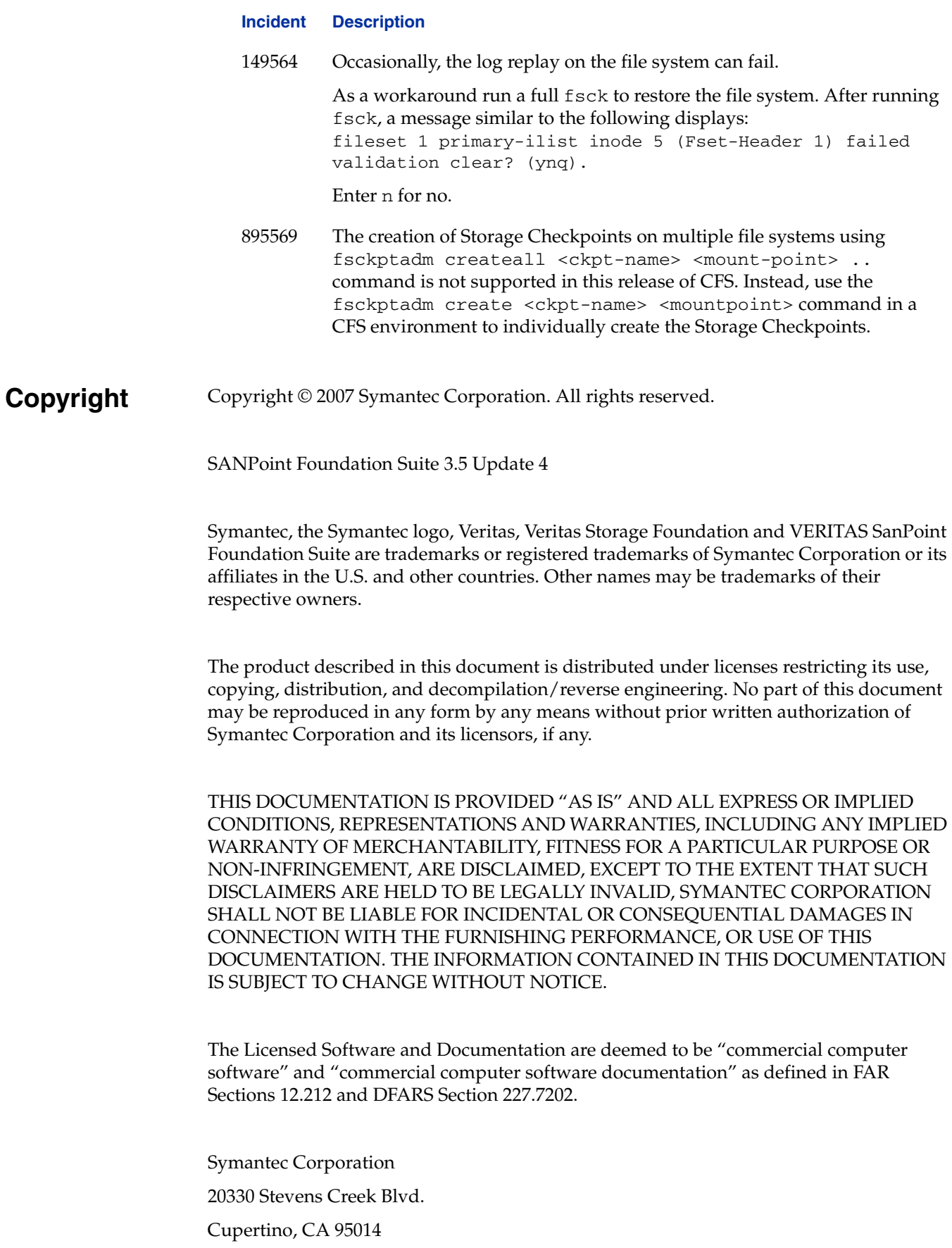

[www.symantec.com](http://www.symantec.com) 

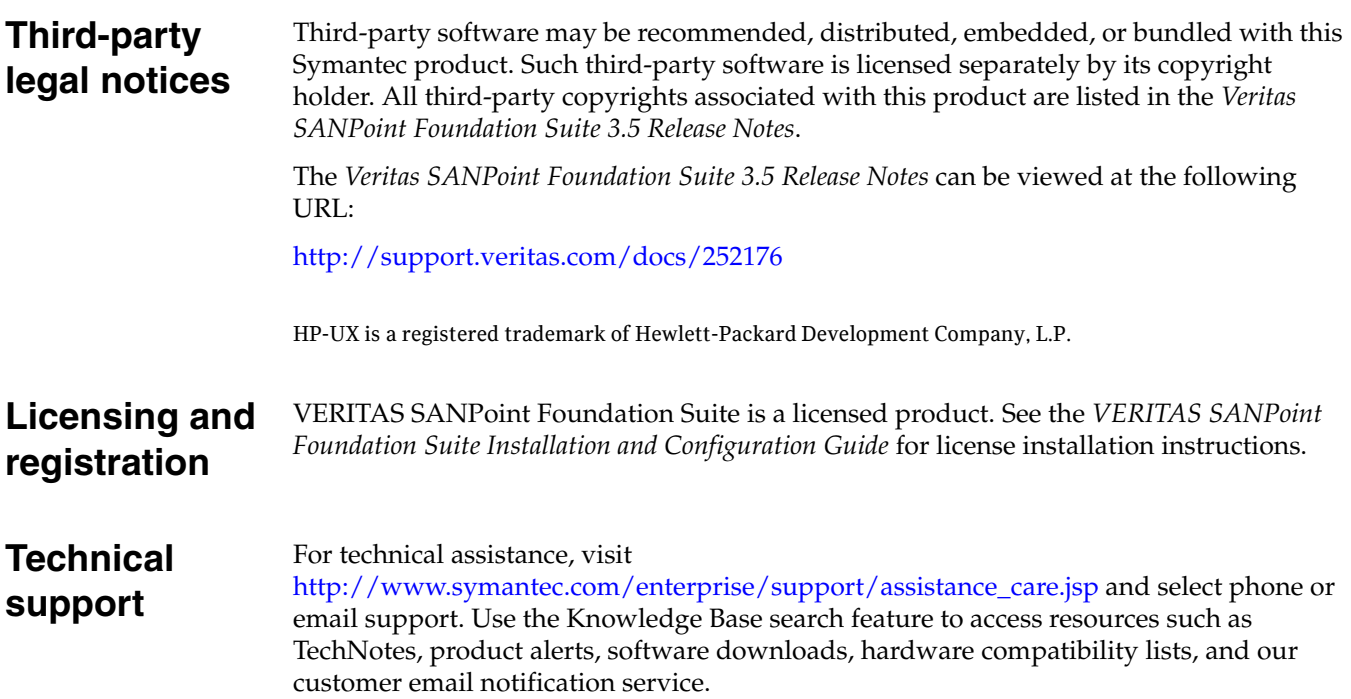